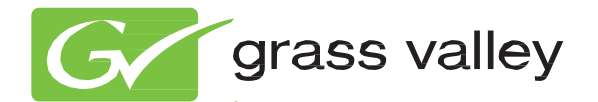

# Kayak HD DIGITAL PRODUCTION SWITCHER

Release Notes Addendum

Software Version 7.0.6

www.grassvalley.com

071847525 AUGUST 2013

### **Contacting Grass Valley**

| International<br>Support Centers                                           | France<br>24 x 7                                                                        | +800 8080 2020 or +33 1 48 25 20 20                                                                                                    | United States/Canada<br>24 x 7 | +1 800 547 8949 or +1 530 478 4148      |  |  |  |
|----------------------------------------------------------------------------|-----------------------------------------------------------------------------------------|----------------------------------------------------------------------------------------------------|--------------------------------|-----------------------------------------|--|--|--|
| Local Support<br>Centers<br>(available<br>during normal<br>business hours) | Asia                                                                                    | Hong Kong, Taiwan, Korea, Macau: +852 2531 3058 Indian Subcontinent: +91 22 24933476<br>Southeast Asia/Malaysia: +603 7805 3884 Southeast Asia/Singapore: +65 6379 1313<br>China: +861 0660 159 450 Japan: +81 3 5484 6868                                                                                                    |                                |                                         |  |  |  |
|                                                                            | Australia and New Zealand: +61 1300 721 495                                             |                                                                                                    |                                | Central/South America: +55 11 5509 3443 |  |  |  |
|                                                                            | Middle East: +971 4 299 64 40 Near East and Africa: +800 8080 2020 or +33 1 48 25 20 20 |                                                                                                    |                                |                                         |  |  |  |
|                                                                            | Europe                                                                                  | Belarus, Russia, Tadzikistan, Ukraine, Uzbekistan: +7 095 2580924 225 Switzerland: +41 1 487 80 02   S. Europe/Italy-Roma: +39 06 87 20 35 28 -Milan: +39 02 48 41 46 58 S. Europe/Spain: +34 91 512 03 50   Benelux/Belgium: +32 (0) 2 334 90 30 Benelux/Netherlands: +31 (0) 35 62 38 42 1 N. Europe: +45 45 96 88 70   Germany, Austria, Eastern Europe: +49 6150 104 444 UK, Ireland, Israel: +44 118 923 0499 |                                |                                         |  |  |  |

© Copyright 2011 Grass Valley USA, LLC. All rights reserved. This product may be covered by one or more U.S. and foreign patents.

#### **Grass Valley Web Site**

The <u>www.grassvalley.com</u> web site offers the following:

**Online User Documentation** — Current versions of product catalogs, brochures, data sheets, ordering guides, planning guides, manuals, and release notes in .pdf format can be downloaded.

**FAQ Database** — Solutions to problems and troubleshooting efforts can be found by searching our Frequently Asked Questions (FAQ) database.

**Software Downloads** — Download software updates, drivers, and patches.

### G grass valley

### END-OF-LIFE PRODUCT RECYCLING NOTICE

Grass Valley's innovation and excellence in product design also extends to the programs we've established to manage the recycling of our products. Grass Valley has developed a comprehensive end-of-life product take back program for recycle or disposal of end-of-life products. Our program meets the requirements of the European Union's WEEE Directive, the United States Environmental Protection Agency, and U.S. state and local agencies.

Grass Valley's end-of-life product take back program assures proper disposal by use of Best Available Technology. This program accepts any Grass Valley branded equipment. Upon request, a Certificate of Recycling or a Certificate of Destruction, depending on the ultimate disposition of the product, can be sent to the requester.

Grass Valley will be responsible for all costs associated with recycling and disposal, including freight. However, you are responsible for the removal of the equipment from your facility and packing the equipment to make it ready for pickup.

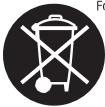

For further information on the Grass Valley product take back system please contact Grass Valley at + 800 80 80 20 20 or +33 1 48 25 20 20 from most other countries. In the U.S. and Canada please call 800-547-8949 or 530-478-4148, and ask to be connected to the EH&S Department. Additional information concerning the program can be found at: www.thomsongrassvalley.com/environment

# Version 7.0.6

# Release Notes Addendum

## Kayak HD

### Software Issues Corrected in Release Version 7.0.6

| Area                     | Description                                                                                               |       |  |
|--------------------------|----------------------------------------------------------------------------------------------------|-------|--|
| Tally                    | / LAN Tally protocol needed for BFE Controller, cannot use serial MPK solution to access Tally levels.    |       |  |
| Kayak HD<br>Mainframe    | Noise on right side of Chroma Key 2 and 4.                                                                |       |  |
| Kayak HD<br>Mainframe    | Video stuttering under high processor loads.                                                              |       |  |
| EDPM                     | EDPM1 disappear for a frame and comes back.                                                               | 64692 |  |
| DPM                      | DPM interpolation mode selections are not working.                                                        | 64171 |  |
| Ram Rec                  | RamRec Stills Menu needs a 'step forward' button in the RAM menu to automatically advance image by image. | 64172 |  |
| Ram Rec                  | It should be possible to change the 'Save to' path from the Transfer menu for ram rec.                    | 64104 |  |
| Kayenne XL<br>Side Panel | Button to download the Log files in the diagnose menu is missing.                                         |       |  |
| Kayenne XL<br>Side Panel | Macro Editor transition rate does not follow the value entered in the command                             | 64168 |  |
| Kayenne XL<br>Side Panel | Macro Editor inserting a new panel command with the classic insert does not work.                         | 62778 |  |
| Kayenne XL<br>Side Panel | Menu: Config – E-Box – GPI setting Autotransition auto PP Key 5 will set Autotransition auto PP Misc 5.   |       |  |
| Kayenne XL<br>Side Panel | In some menus only the Alias names or Config Input names are available to present but not both.           | 64102 |  |

### **Known Restrictions**

| Area                    | Description                                                                                                    | ID     |
|-------------------------|----------------------------------------------------------------------------------------------------|--------|
| Applications            | An Application name containing a special symbol (extended character) will cause a loss of data.                                                                                                    |        |
| Config                  | When using "Audio follow Video" the half M/E can't be selected in "Config/EBox/Audio-Audio Settings".                                                                                                    |        |
| DPM                     | Performing a Factory Preset recalls DPM 0,but it should recall the system default values.<br>Workaround: Store default values in DPM 0 on all M/E's available. Don't use DPM 0 for<br>general effects.                                                                                                    |        |
| DPM                     | DPM auto run doesn't run the effect. It will only auto run if you manually rewind the effect.<br>Workaround: Manually rewind the effect to autorun.                                                                                                    | 63368  |
| DPM                     | When doing a DPM-Transition in TransPVW mode the opacity level (s) of included Keyer(s) are affected.                                                                                                    |        |
| DPM                     | In S-Linear, path is still being calculated as curve                                                                                                    |        |
| DPM                     | Montage with slab effects does not function properly.                                                                                                    |        |
| DPM                     | Modify All Absolute not working correctly in recursives.                                                                                                    |        |
| DPM                     | Copying from an iDPM effect to the eDPM, 3D locate values for the Global Channel don't copy.                                                                                                    | 96745  |
| E-Mem                   | E-MEM does not recall clips from media player.<br>Workaround: It is possible to recall the clips from an external device by importing a<br>Macro into the timeline. First program a Macro that loads a clip from an external device<br>and test it to make sure it works. Second, create your timeline and import the contents of<br>the Macro into the timeline. Currently you must use the Sidepanel for this workaround.<br>Store the timeline, and the clip will be recalled in the effect. | 62380  |
| E-Mem                   | Wrong "Auto Aux PVW" source after E-Mem Recall when M/E('s) is set to "Permanent DSK PVW".                                                                                                    |        |
| E-Mem                   | A copied E-Mem register is empty if it is copied with the "Copy Config / Detailed" dialog on the sidepanel.                                                                                                    | 83170  |
| eDPM / iDPM             | Copy eDPM effect to iDPM doesn't include 3D locate values for the Global channel.                                                                                                    | 96745  |
| Effects                 | Wipe-shapes using maximum H+V modulation are popping In/Out at the start/end of a transition.                                                                                                    | 65064  |
| Environment<br>File     | Input names including space are not recalled after environment is loaded from .ini file                                                                                                    |        |
| Flash Disk              | Description of erasing effects from Flash 3 disk is misleading.                                                                                                    | 67607  |
| Kayenne XL<br>Panel     | A USB keyboard doesn't work, even though it is detected.                                                                                                    | 102189 |
| Kayenne XL<br>Panel     | With Selfkey the Fill bus shows no red tally if Matte Fill or Lin Key is selected.                                                                                                    | 102223 |
| Kayenne XL<br>Sidepanel | On the harddisc in a saved application the directory EDPM Effects will not shown even though it exists.                                                                                                    | 102152 |
| Kayenne XL<br>Sidepanel | The Key 5/6 busses can not be assigned to Tally Out bits                                                                                                    | 102154 |
| Key Memory              | Key Memory doesn't work for Key 5+6.                                                                                                    | 102186 |
| Keyers                  | The factory default for Keyer and E-MEM modes is "DD", not "Default".<br>Workaround: After performing a factory reset, always set the Keyer and E-MEM modes to<br>the preferred settings in the menu Install/Ebox/Misc.                                                                                                    |        |
| Keyframe                | Modify All KF's doesn't work with Define MEMO.                                                                                                    | 72798  |
| Keyframe                | Montage mode is inaccurate when stamping on Keyframe                                                                                                    |        |
| M/E                     | M/E couple does not support utility buses.                                                                                                    |        |
| MatteFill/Glow          | Combining Matte Fill and Glow on a key can cause Noise in image.                                                                                                    | 71270  |
| ME                      | When M/Eh is copied to another ME, Keyer 5/6 and all MISC, which are not part of ME-H state, are copied.                                                                                                    | 104616 |

| Area                | Description                                                                                                    | ID    |
|---------------------|----------------------------------------------------------------------------------------------------|-------|
| Oditics<br>Protocol | Profile XP 1100 using Odetics Protocol. Neither Go To Timecode command from EMEM or from the Media Player menu will cue the Media Player.                                                                                         |       |
| Ram Rec             | RAM video flashes when recording stills in SD. The flash is not recorded!                                                                                                    |       |
| Ram Rec             | Cannot reset the RamRec without losing Stills and Clips in memory.                                                                                                    |       |
| Ram Rec             | Loading a still mutes the user control of audio.                                                                                                    | 86566 |
| Ram Rec             | Stills are not recalled correctly to Channels 2,4,6 if they were previously in vid/key mode.                                                                                                    |       |
| Ram Rec             | Sometimes after doing a "Join Vid/Key" when the clip or still is loaded onto paired chan-<br>nels the video image is loaded into both channels. If you perform "Split Vid/Key" and then<br>re-join them they will work correctly. |       |
| Ram Rec             | RamRec Audio has distortions on Panasonic Monitors (de-embedders).                                                                                                    | 87773 |
| Ram Rec             | Ram recorder does not record Audio in Record Edit mode.                                                                                                    | 88441 |
| Ram Rec             | In SD mode the Active Area is set to HD values.                                                                                                    | 93162 |
| Router              | Kayak router interface can not access all router inputs.                                                                                                    | 86544 |
| Spektra Glow        | Combining Matte Fill and Glow on a key can cause Noise in image. Adjust color difference to eliminate noise.                                                                                                    | 71270 |
| Turbo               | Turbo won't take cue commands in BVW mode.                                                                                                    | 77050 |
| UMD                 | When displaying a M/E "PGM-OUT" of any M/E on a connected UMD, the Keyer status<br>disappears when selecting another M/E PGM-Out in PGM-Bus of the UMD-monitored<br>M/E.                                                          |       |
| USB Flash<br>Drive  | If a USB flash drive is detected on a USB port during startup the Kayak Panel remains<br>black. Workaround: Remove the USB flash drive and reboot the system by turning the<br>power off and then back on.                        | 63621 |